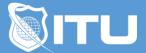

https://www.ituonline.com/

# Social Media

## Module 1.0 Introduction

Social Media Introduction Creating A Google Account Setting Up Your Twitter Account Getting Your Twitter House In Order Why Facebook For Your Business Using Facebook As A Business Setting Up Your Business Page Setting Your Cover Photo Tying It All Together Tip-Adding Admins In Facebook

# Module 2.0 Adjusting Your Facebook Settings

Adjusting Your Settings-Part1 Adjusting Your Settings-Part2 Adjusting Your Settings-Part3 Updating Your Page Info-Part1 Updating Your Page Info-Part2 Tips For Getting 25 Likes Using Facebook As Your Business Page

# Module 3.0 Posting on Facebook

What Kind Of Person Would Your Business Be How To Post To Facebook What To Post Sharing Posts Sharing Links Pinning And Highlighting With Posts Tips For GeneratingTraffic Getting Notifications And Staying In Clients News Feed Comment Moderation The Activity Log-Where Do Hidden Posts Go Scheduling Posts

#### Module 4.0 Facebook Advertising

Intro To Facebook Advertising Setup Advertising Account Types Of Advertising On Facebook Ad Testing Choosing Our Audience-Location Choosing Our Audience-Age And Gender **Choosing Our Audience-Precise Interests Choosing Our Audience-Broad Categories Choosing Our Audience-Connections** Choosing Our Audience-Advanced Targeting Options Choosing Our Audience-Campaign And Budget Other Types Of Ads-Part1 Other Types Of Ads-Part2 Ad Campaign Manager-Part1 Ad Campaign Manager-Part2 **Outside URLs Building Ad Text** News Feed Format And Creating Your Audience Campaign Pricing And Schedule Ad Campaign Tracker

## Module 5.0 Facebook Insights

Facebook Insights-Overview Intro Analyzing Page Posts Engaged Users Talking About This Virality Likes Reach Reach And Frequency Page Visits Talking About This Conclusion

# Module 6.0 Facebook Analytics

New Facebook Analytics Overview Page Likes Post Reach Page Visits Posts People

# Module 7.0 Twitter

Limiting the Number Of Actions Setting Your Twitter Preferences Finish Setting Up Your Profile Twitter Widgets Who To Follow Connect Bringing Followers From Facebook Intro To Hashtags Examples Of Hashtags Monitoring Whats Going On Using Twitter For Social Listening Social Media Tips Hashtags Across Social Media

#### Module 8.0 Pinterest

Overview Of Pinterest How Does Pinterest Relate To Your Business Industry Specific Sites The Uses of Pinterest Conclusion Of Pinterest

## Module 9.0 Reddit

Introduction To Reddit The Rules Of Reddit

# Module 10.0 Tumblr

Tumblr Introduction Setting Up A Tumblr Dashboard Posting To Tumblr Testing Your Post URL Post Chat Post Audio On Tumblr Video On Tumblr Tumblr Conclusion

# Module 11.0 LinkedIn

Introduction To LinkedIn Overview Of The Interface And Settings Open Link Settings LinkedIn Groups Adding And Removing Applications Basic Account Settings Updating Your Public Profile LinkedIn Connections Groups And Pages LinkedIn Channels And Today Advertising On LinkedIn

#### Module 12.0 Google+ and Youtube

Introduction To Google Plus Overview Of The Interface Setting Up A Google Plus Page Linking Your Other Social Networks Linking Your Website To Your Google Plus Page Review Of Your Google Plus Dashboard Notification Settings For Google Plus Photo Settings In Google Plus Google Plus And YouTube YouTube Advanced Settings Interface For Uploaded Video Sharing Videos Across Your Social Network Updating Your About Section Quick Recap Of Everything Covered So Far

## Module 13.0 Best Practices

Determine Your Goals Create Your Persona Or Voice Decide On Your Platforms Establishing A Social Media Manager Coordinate With Customer Service Create A Predetermined Crisis Management Plan Stick To The Script Building Relationships With The Media Find Your Evangelist Stay Informed-Part1 Stay Informed-Part2

## Module 14.0 Additional Tools

Bitly Woobox-Part1 Woobox-Part2 Hoot Suite-Part1 Hoot Suite-Part2 Storify Social Media Rules And Tips Tweet deck-Boolean Search Social Media Conclusion